EVALUACION FINAL DE PRUEBA DE HABILIDADES PRACTICAS CCNP

PRESENTADO POR:

OSCAR SOTO

UNIVERSIDAD NACIONAL ABIERTA Y A DISTANCIA UNAD ESCUELA DE CIENCIAS BÁSICAS, TECNOLOGÍA E INGENIERÍA INGENIERIA ELECTRONICA CEAD EJE CAFETERO **PEREIRA** 2018

## EVALUACION FINAL DE PRUEBA DE HABILIDADES PRACTICAS CCNP

## OSCAR ANDRES SOTO OCAMPO

# Trabajo de tesis para repositorio de la UNAD para optar el título de Ingeniería electrónica

**Tutor** 

Gerardo Granados Acuña

UNIVERSIDAD NACIONAL ABIERTA Y A DISTANCIA UNAD ESCUELA DE CIENCIAS BÁSICAS, TECNOLOGÍA E INGENIERÍA INGENIERIA ELECTRONICA CEAD EJE CAFETERO 2018

#### **DEDICATORIA**

Mi dedicatoria es para Dios ya que me permitió alcanzar esta etapa final y por darme la salud y así lograr mis objetivos gracias a su amor.

También a mi madre Maria Orfanery por apoyarme en todo este proceso académico con sus consejos y su gran motivación para ser una persona de bien pero sobre todo por su amor incondicional.

#### AGRADECIMIENTOS

Quiero agradecer a todos mis amigos de mi escuela universitaria y los que compartieron grupo conmigo en los diferentes cursos ya que nos apoyamos mutuamente en toda nuestra formación profesional y por otro lado se fue construyendo gran amistad que se seguirá compartiendo en la vida profesional.

Muchas gracias también a todos los tutores de los diferentes cursos que aportaron su granito de arena en este camino universitario.

# **TABLA DE CONTENIDO**

<span id="page-4-0"></span>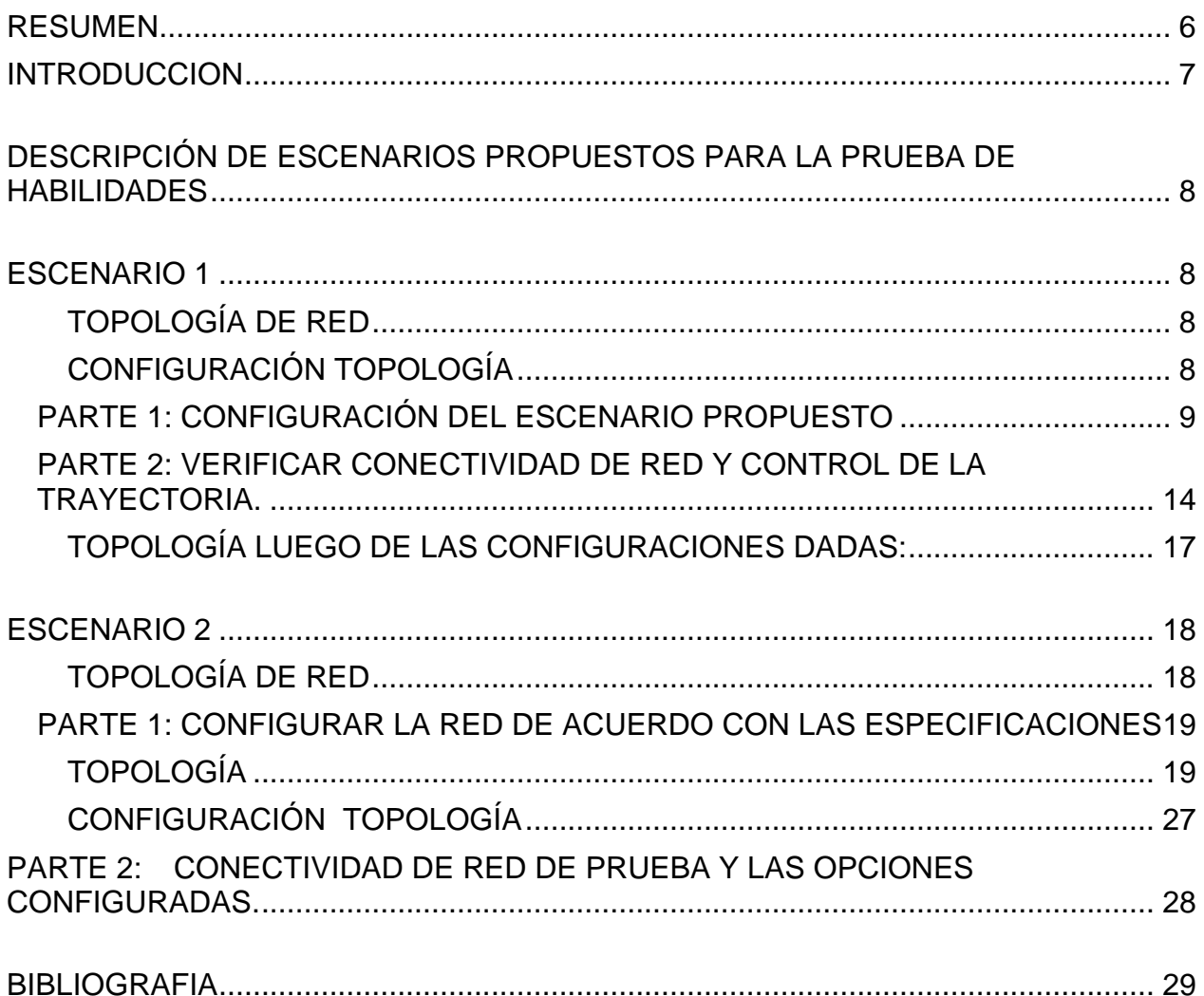

### RESUMEN

La evaluación denominada "Prueba de habilidades prácticas", forma parte de las actividades evaluativas del Diplomado de Profundización CCNP, la cual busca identificar el grado de desarrollo de competencias y habilidades que fueron adquiridas a lo largo del diplomado y a través de la cual se pondrá a prueba los niveles de comprensión y solución de problemas relacionados con diversos aspectos de Networking.

#### **INTRODUCCION**

<span id="page-6-0"></span>La evaluación denominada "Prueba de habilidades prácticas", forma parte de las actividades evaluativas del Diplomado de Profundización CCNP, la cual busca identificar el grado de desarrollo de competencias y habilidades que fueron adquiridas a lo largo del diplomado y a través de la cual se pondrá a prueba los niveles de comprensión y solución de problemas relacionados con diversos aspectos de Networking.

#### <span id="page-7-0"></span>DESCRIPCIÓN DE ESCENARIOS PROPUESTOS PARA LA PRUEBA DE HABILIDADES

### ESCENARIO 1

<span id="page-7-1"></span>Una empresa de confecciones posee tres sucursales distribuidas en las ciudades de Bogotá, Medellín y Bucaramanga, en donde el estudiante será el administrador de la red, el cual deberá configurar e interconectar entre sí cada uno de los dispositivos que forman parte del escenario, acorde con los lineamientos establecidos para el direccionamiento IP, protocolos de enrutamiento y demás aspectos que forman parte de la topología de red.

<span id="page-7-2"></span>TOPOLOGÍA DE RED

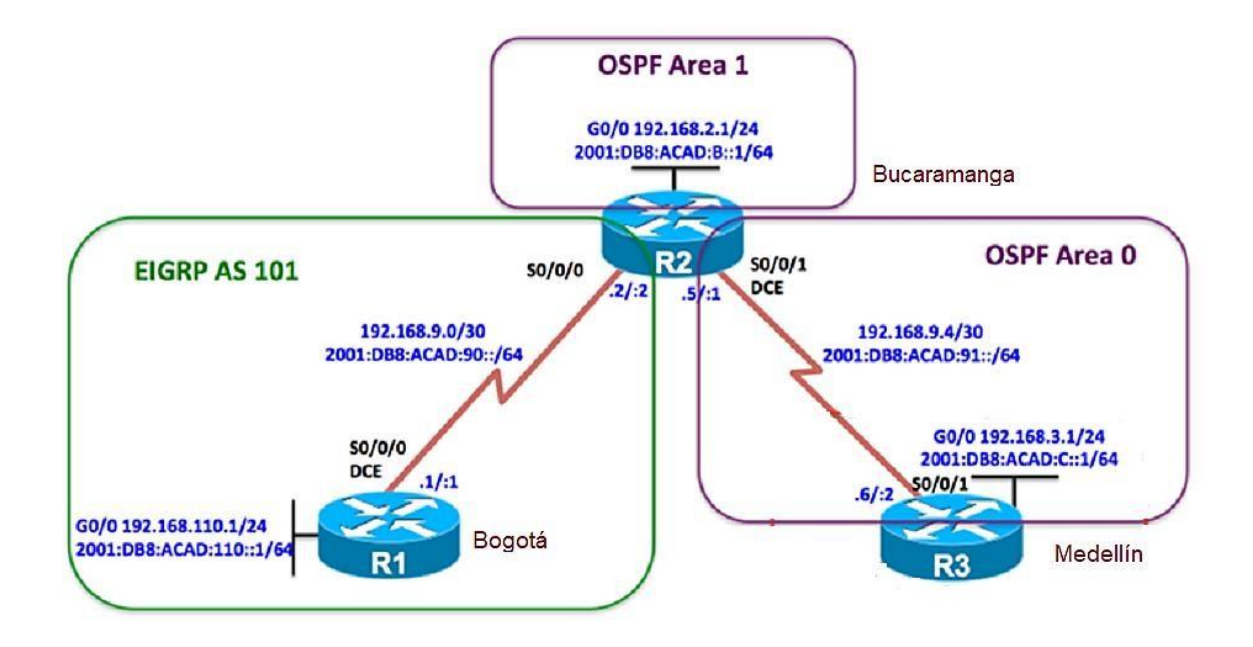

Configurar la topología de red, de acuerdo con las siguientes especificaciones.

<span id="page-7-3"></span>CONFIGURACIÓN TOPOLOGÍA**:** 

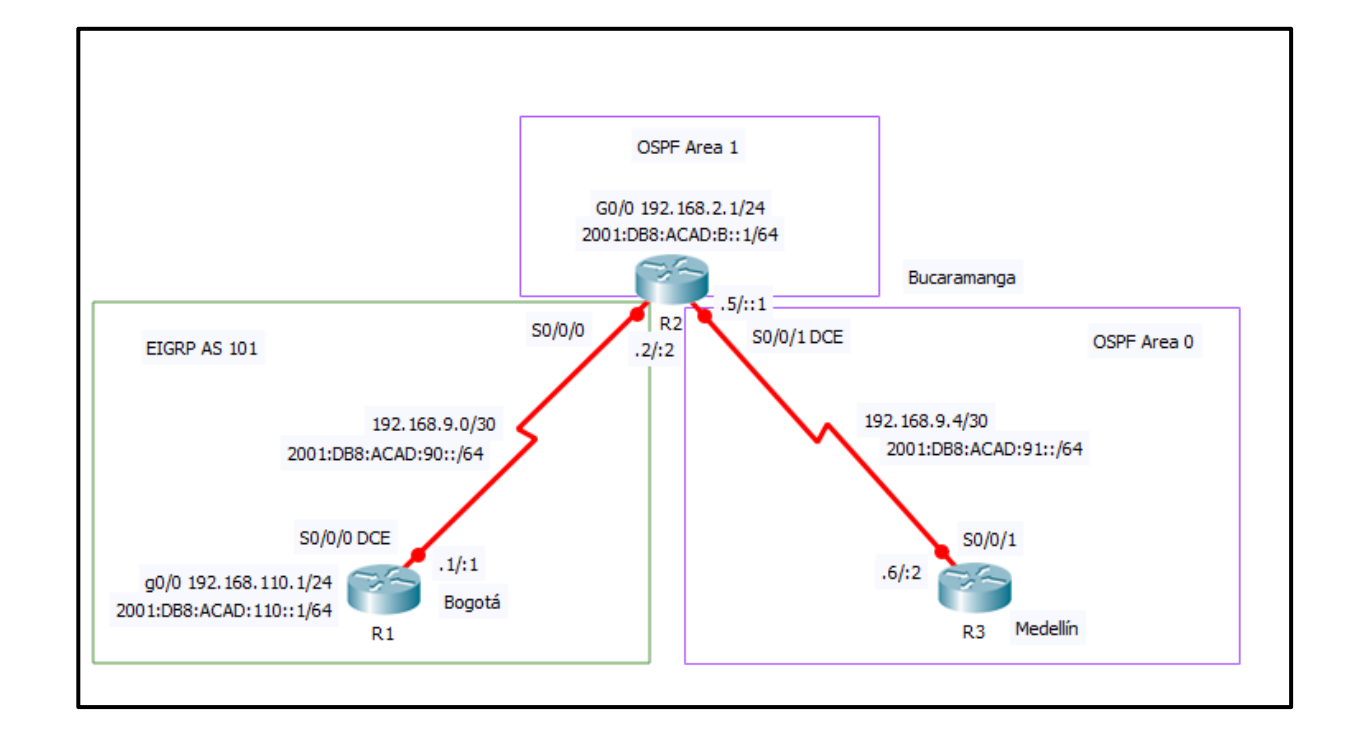

## <span id="page-8-0"></span>PARTE 1: CONFIGURACIÓN DEL ESCENARIO PROPUESTO

1. Configurar las interfaces con las direcciones IPv4 e IPv6 que se muestran en la topología de red.

#### **Configuración en el router R1**

#### **Ipv4**

```
Router>enable
Router#config
Configuring from terminal, memory, or network [terminal]?
Enter configuration commands, one per line. End with CNTL/Z.
Router (config)#hostname R1
R1(config)#
R1(config)#interface s0/0/0
R1(config-if)#ip address 192.168.9.1 255.255.255.252
R1(config-if)#no shutdown
%LINK-5-CHANGED: Interface Serial0/0/0, changed state to down
R1(config-if)#interface G0/0
R1(config-if)#ip address 192.168.110.1 255.255.255.0
R1(config-if)#no shutdown
R1 (config-if) #%LINK-5-CHANGED: Interface GigabitEthernet0/0, changed state to up
```
#### **Ipv6**

```
R1(config)#ipv6 unicast-routing
R1(config)#interface s0/0/0
R1(config-if)#ipv6 address 2001:DB8:ACAD:90::1/64
R1(config-if)#ipv6 address FE80::1 link-local
R1(config-if)#no shutdown
R1(config-if)#exit
R1(config)#interface g0/0
R1(config-if)#ipv6 address 2001:DB8:ACAD:110::1/64
R1(config-if)#ipv6 address FE80::1 link-local
R1(config-if)#no shutdown
R1(config-if)#
```
#### **Configuración en el router R2**

#### **Ipv4**

```
R2(config)#interface s0/0/0
R2(config-if)#ip address 192.168.9.2 255.255.255.252
R2(config-if)#no shutdown
R2(config-if)#
%LINK-5-CHANGED: Interface Serial0/0/0, changed state to up
```

```
R2 (config-if) #
$LINEPROTO-5-UPDOWN: Line protocol on Interface Serial0/0/0, changed state to
```

```
R2(config-if)#exit
R2(config)#interface g0/0
R2(config-if)#ip address 192.168.2.1 255.255.255.0
R2(config-if)#no shutdown
```

```
R2 (config-if)#
%LINK-5-CHANGED: Interface GigabitEthernet0/0, changed state to up
```

```
R2(config-if)#exit
R2(config)#interface s0/0/1
R2(config-if)#ip address 192.168.9.5 255.255.252
```

```
% Invalid input detected at '^' marker.
```

```
R2(config-if)#ip address 192.168.9.5 255.255.255.252
R2(config-if)#no shutdown
```

```
%LINK-5-CHANGED: Interface Serial0/0/1, changed state to down
R2 (config-if)#
```
#### **Ipv6**

```
R2(config)#ipv6 unicast-routing
R2(config)#interface s0/0/0
R2(config-if)#ipv6 address 2001:DB8:ACAD:90::2/64
R2(config-if)#ipv6 address FE80::2 link-local
R2(config-if)#no shutdown
R2(config-if)#exit
R2(config)#inteface G0/0
```

```
% Invalid input detected at '^' marker.
```

```
R2(config)#interface g0/0
R2(config-if)#ipv6 address 2001:DB8:ACAD:8::1/64
R2(config-if)#ipv6 address FE80::2 link-local
R2(config-if)#no shutdown
R2(config-if)#exit
R2(config)#interface s0/0/1
R2(config-if)#ipv6 address 2001:DB8:ACAD:91::1/64
R2(config-if)#ipv6 FE80::2 link-local
```

```
% Invalid input detected at '^' marker.
```

```
R2(config-if)#ipv6 address FE80::2 link-local
R2(config-if)#no shutdown
R2(config-if)#
```
#### **Configuración en el router R3**

#### **Ipv4**

```
Router (config) #hostname R3
R3(config)#interface s0/0/1
R3(config-if)#ip address 192.168.9.6 255.255.255.252
R3(config-if)#no shutdown
R3(config-if)#
%LINK-5-CHANGED: Interface Serial0/0/1, changed state to up
R3(config-if)#exit
R3(config)#interface g0/0
%LINEPROTO-5-UPDOWN: Line protocol on Interface Serial0/0/1,
changed state to up
R3(config-if)#ip address 192.168.3.1 255.255.255.0
R3(config-if)#no shutdown
R3(config-if)#
%LINK-5-CHANGED: Interface GigabitEthernet0/0, changed state to
up
```
#### **Ipv6**

```
R3(config)#ipv6 unicast-routing
R3(config)#interface s0/0/1
R3(config-if)#ipv6 address 2001:DB8:ACAD:91::2
% Incomplete command.
R3(config-if)#ipv6 address 2001:DB8:ACAD:91::2/64
R3(config-if)#ipv6 FE80::3 link-local
                    n.
% Invalid input detected at '^' marker.
R3(config-if)#ipv6 address FE80::3 link-local
R3 (config-if) #no shutdown
R3(config-if)#exit
R3(config)#interface g0/0
R3(config-if)#ipv6 address 2001:DB8:ACAD:C::1/64
R3(config-if)#ipv6 address FE80::3 link-local
R3(config-if)#no shutdown
```
2. Ajustar el ancho de banda a 128 kbps sobre cada uno de los enlaces seriales ubicados en R1, R2, y R3 y ajustar la velocidad de reloj de las conexiones de DCE según sea apropiado.

```
R1(config)#
R1(config)#interface s0/0/0
R1(config-if)#bandwidth 128
R1(config-if)#ip address 192.168.9.1 255.255.255.252
R1(config-if)#
R2(config)#interface s0/0/0
R2(config-if)#bandwidth 128
R2(config-if)#192.168.9.2 255.255.255.252
% Invalid input detected at '^' marker.
R2(config-if)#ip address 192.168.9.2 255.255.255.252
R2(config-if)#exit
R2(config)#interface s0/0/1
R2(config-if)#bandwidth 128
R2(config-if)#ip address 192.168.9.5 255.255.255.252
R2(config-if)#exit
R3(config)#interface s0/0/1
R3(config-if)#bandwidth 128
R3(config-if)#ip address 192.168.9.6 255.255.255.252
R3(config-if)#exit
R3(config)#
```
3. En R2 y R3 configurar las familias de direcciones OSPFv3 para IPv4 e IPv6. Utilice el identificador de enrutamiento 2.2.2.2 en R2 y 3.3.3.3 en R3 para ambas familias de

direcciones.

```
R2(config)#router ospf 1
R2(config-router)#router-id 2.2.2.2
R2(config-router)#Reload or use "clear ip ospf process" command,
for this to take effect
exit
R2(config)#ipv6 unicast-routing
R2(config)#ipv6 router ospf 1
R2(config-rtr)#router-id 2.2.2.2
R2(config-rtr)#exit
R3(config)#router ospf 1
R3(config-router)#router-id 3.3.3.3
R3(config-router)#exit
R3(config)#ipv6 unicast-routing
R3(config)#ipv6 router ospf 1
R3(config-rtr)#router-id 3.3.3.3
R3(config-rtr)#exit
```
4. En R2, configurar la interfaz F0/0 en el área 1 de OSPF y la conexión serial entre R2

y R3 en OSPF área 0.

```
R2(config)#router ospf 1
R2(config-router)#network 192.168.9.0 0.0.0.3 area 0
R2(config-router)#
01:11:33: %OSPF-6-AREACHG: 192.168.9.0/0 changed from area 1 to
area 0
R2(config-router)#network 192.168.9.4 0.0.0.3 area 0
R2(config-router)#
01:11:41: %OSPF-6-AREACHG: 192.168.9.4/0 changed from area 1 to
area 0
R2(config-router)#exit
```
5. En R3, configurar la interfaz F0/0 y la conexión serial entre R2 y R3 en OSPF área 0.

```
R3 (config) #router ospf 1
R3(config-router)#network 192.168.9.4 0.0.0.3 area 0
R3(config-router)#
01:12:41: %OSPF-5-ADJCHG: Process 1, Nbr 192.168.9.5 on
Serial0/0/1 from LOADING to FULL, Loading Done
```
6. Configurar el área 1 como un área totalmente Stubby.

```
R2(config)#router ospf 1
R2(config-router)#area 1 nssa
R2(config-router)#
```

```
R3 (config) #route ospf 1
R3(config-router)#area 1 nssa
R3(config-router)#exit
```
- **7.** Propagar rutas por defecto de IPv4 y IPv6 en R3 al interior del dominio OSPFv3. **Nota: Es importante tener en cuenta que una ruta por defecto es diferente a la definición de rutas estáticas.**
- 8. Realizar la configuración del protocolo EIGRP para IPv4 como IPv6. Configurar la interfaz F0/0 de R1 y la conexión entre R1 y R2 para EIGRP con el sistema autónomo 101. Asegúrese de que el resumen automático está desactivado.
- 9. Configurar las interfaces pasivas para EIGRP según sea apropiado.
- 10.En R2, configurar la redistribución mutua entre OSPF y EIGRP para IPv4 e IPv6. Asignar métricas apropiadas cuando sea necesario.
- 11.En R2, de hacer publicidad de la ruta 192.168.3.0/24 a R1 mediante una lista de distribución y ACL.

#### <span id="page-13-0"></span>PARTE 2: VERIFICAR CONECTIVIDAD DE RED Y CONTROL DE LA TRAYECTORIA.

a. Registrar las tablas de enrutamiento en cada uno de los routers, acorde con los parámetros de configuración establecidos en el escenario propuesto.

```
Rl#show ip route
Codes: L - local, C - connected, S - static, R - RIP, M - mobile, B - BGP
       D - EIGRP. EX - EIGRP external. O - OSPF. IA - OSPF inter area
      N1 - OSPF NSSA external type 1, N2 - OSPF NSSA external type 2
      E1 - OSPF external type 1, E2 - OSPF external type 2, E - EGP
       i - IS-IS, Ll - IS-IS level-1, L2 - IS-IS level-2, ia - IS-IS inter
area
       * - candidate default, U - per-user static route, o - ODR
       P - periodic downloaded static route
Gateway of last resort is not set
     192.168.9.0/24 is variably subnetted, 2 subnets, 2 masks
\mathbf{C}192.168.9.0/30 is directly connected, Serial0/0/0
L.
       192.168.9.1/32 is directly connected, Serial0/0/0
```
#### Mind Wide Open"

# $\frac{1}{2}$ **CISCO**. Cisco Networking Academy<sup>®</sup>

```
Rl#show ipv6 route
IPv6 Routing Table - 3 entries
Codes: C - Connected, L - Local, S - Static, R - RIP, B - BGP
       U - Per-user Static route, M - MIPv6
       Il - ISIS L1, I2 - ISIS L2, IA - ISIS interarea, IS - ISIS
summary
       O - OSPF intra, OI - OSPF inter, OE1 - OSPF ext 1, OE2 -
OSPF ext 2
      ON1 - OSPF NSSA ext 1, ON2 - OSPF NSSA ext 2
       D - EIGRP, EX - EIGRP external
  2001:DB8:ACAD:90::/64 [0/0]
с
    via Serial0/0/0, directly connected
  2001:DB8:ACAD:90::1/128 [0/0]
L
    via Serial0/0/0, receive
L FF00::/8 [0/0]
    via Null0, receive
R1#R2#R2#show ip route
Codes: L - local, C - connected, S - static, R - RIP, M - mobile, B - BGP
       D - EIGRP, EX - EIGRP external, O - OSPF, IA - OSPF inter area
       N1 - OSPF NSSA external type 1, N2 - OSPF NSSA external type 2
       El - OSPF external type 1, E2 - OSPF external type 2, E - EGP
       i - IS-IS, Ll - IS-IS level-1, L2 - IS-IS level-2, ia - IS-IS inter
area
       * - candidate default, U - per-user static route, o - ODR
       P - periodic downloaded static route
Gateway of last resort is not set
     192.168.9.0/24 is variably subnetted, 4 subnets, 2 masks
\mathbf C192.168.9.0/30 is directly connected, Serial0/0/0
T.
        192.168.9.2/32 is directly connected, Serial0/0/0
c
       192.168.9.4/30 is directly connected, Serial0/0/1
T.
        192.168.9.5/32 is directly connected, Serial0/0/1
R2#show ipv6 route
IPv6 Routing Table - 5 entries
Codes: C - Connected, L - Local, S - Static, R - RIP, B - BGP
       U - Per-user Static route, M - MIPv6
       Il - ISIS L1, I2 - ISIS L2, IA - ISIS interarea, IS - ISIS
summary
      0 - OSPF intra, OI - OSPF inter, OE1 - OSPF ext 1, OE2 -
OSPF ext 2
       ON1 - OSPF NSSA ext 1, ON2 - OSPF NSSA ext 2
       D - EIGRP, EX - EIGRP external
c
  2001:DB8:ACAD:90::/64 [0/0]
    via Serial0/0/0, directly connected
L 2001:DB8:ACAD:90::2/128 [0/0]
    via Serial0/0/0, receive
C 2001:DB8:ACAD:91::/64 [0/0]
    via Serial0/0/1, directly connected
L 2001:DB8:ACAD:91::1/128 [0/0]
    via Serial0/0/1, receive
L FF00::/8 [0/0]
    via Null0, receive
```

```
R3tR3#show ip route
Codes: L - local, C - connected, S - static, R - RIP, M - mobile, B - BGP
       D - EIGRP, EX - EIGRP external, O - OSPF, IA - OSPF inter area
       N1 - OSPF NSSA external type 1, N2 - OSPF NSSA external type 2
      El - OSPF external type 1, E2 - OSPF external type 2, E - EGP
       i - IS-IS, L1 - IS-IS level-1, L2 - IS-IS level-2, ia - IS-IS inter
area
       * - candidate default, U - per-user static route, o - ODR
       P - periodic downloaded static route
Gateway of last resort is not set
     192.168.9.0/24 is variably subnetted, 3 subnets, 2 masks
o
       192.168.9.0/30 [110/1562] via 192.168.9.5, 00:09:37, Serial0/0/1
        192.168.9.4/30 is directly connected, Serial0/0/1
c
L
        192.168.9.6/32 is directly connected, Serial0/0/1
R3#show ipv6 route
IPv6 Routing Table - 3 entries
Codes: C - Connected, L - Local, S - Static, R - RIP, B - BGP
       U - Per-user Static route, M - MIPv6
       Il - ISIS L1, I2 - ISIS L2, IA - ISIS interarea, IS - ISIS
summary
       0 - OSPF intra, OI - OSPF inter, OE1 - OSPF ext 1, OE2 -
OSPF ext 2
       ON1 - OSPF NSSA ext 1, ON2 - OSPF NSSA ext 2
       D - EIGRP, EX - EIGRP external
C 2001:DB8:ACAD:91::/64 [0/0]
     via Serial0/0/1, directly connected
L 2001:DB8:ACAD:91::2/128 [0/0]
     via Serial0/0/1, receive
L FF00::/8 [0/0]
   via Null0, receive
```
#### b. Verificar comunicación entre routers mediante el comando ping y traceroute

```
R1#R1#ping 192.168.9.2
Type escape sequence to abort.
Sending 5, 100-byte ICMP Echos to 192.168.9.2, timeout is 2
seconds:
11111
Success rate is 100 percent (5/5), round-trip min/avg/max =
1/4/14 ms
```
R2#ping 192.168.9.1

```
Type escape sequence to abort.
Sending 5, 100-byte ICMP Echos to 192.168.9.1, timeout is 2
seconds:
11111
Success rate is 100 percent (5/5), round-trip min/avg/max =
1/3/13 ms
R2#ping 192.168.9.6
Type escape sequence to abort.
Sending 5, 100-byte ICMP Echos to 192.168.9.6, timeout is 2
seconds:
-11111
Success rate is 100 percent (5/5), round-trip min/avg/max =
1/4/16 ms
R3#ping 192.168.9.5
Type escape sequence to abort.
Sending 5, 100-byte ICMP Echos to 192.168.9.5, timeout is 2
seconds:
11111
Success rate is 100 percent (5/5), round-trip min/avg/max =
1/3/11 ms
```
c. Verificar que las rutas filtradas no están presentes en las tablas de enrutamiento de los routers correctas.

**Nota**: Puede ser que Una o más direcciones no serán accesibles desde todos los routers después de la configuración final debido a la utilización de listas de distribución para filtrar rutas y el uso de IPv4 e IPv6 en la misma red.

<span id="page-16-0"></span>TOPOLOGÍA LUEGO DE LAS CONFIGURACIONES DADAS:

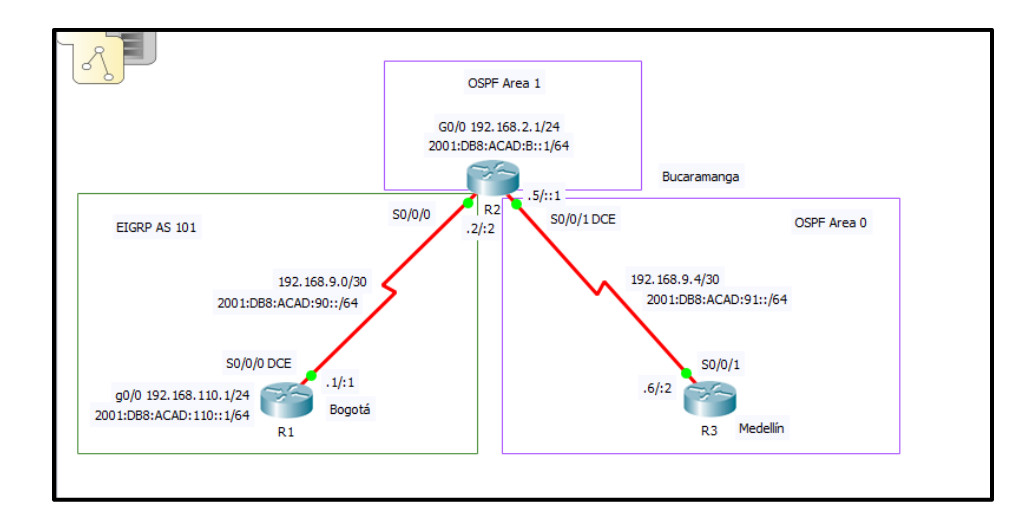

## ESCENARIO 2

<span id="page-17-0"></span>Una empresa de comunicaciones presenta una estructura Core acorde a la topología de red, en donde el estudiante será el administrador de la red, el cual deberá configurar e interconectar entre sí cada uno de los dispositivos que forman parte del escenario, acorde con los lineamientos establecidos para el direccionamiento IP, etherchannels, VLANs y demás aspectos que forman parte del escenario propuesto.

## <span id="page-17-1"></span>TOPOLOGÍA DE RED

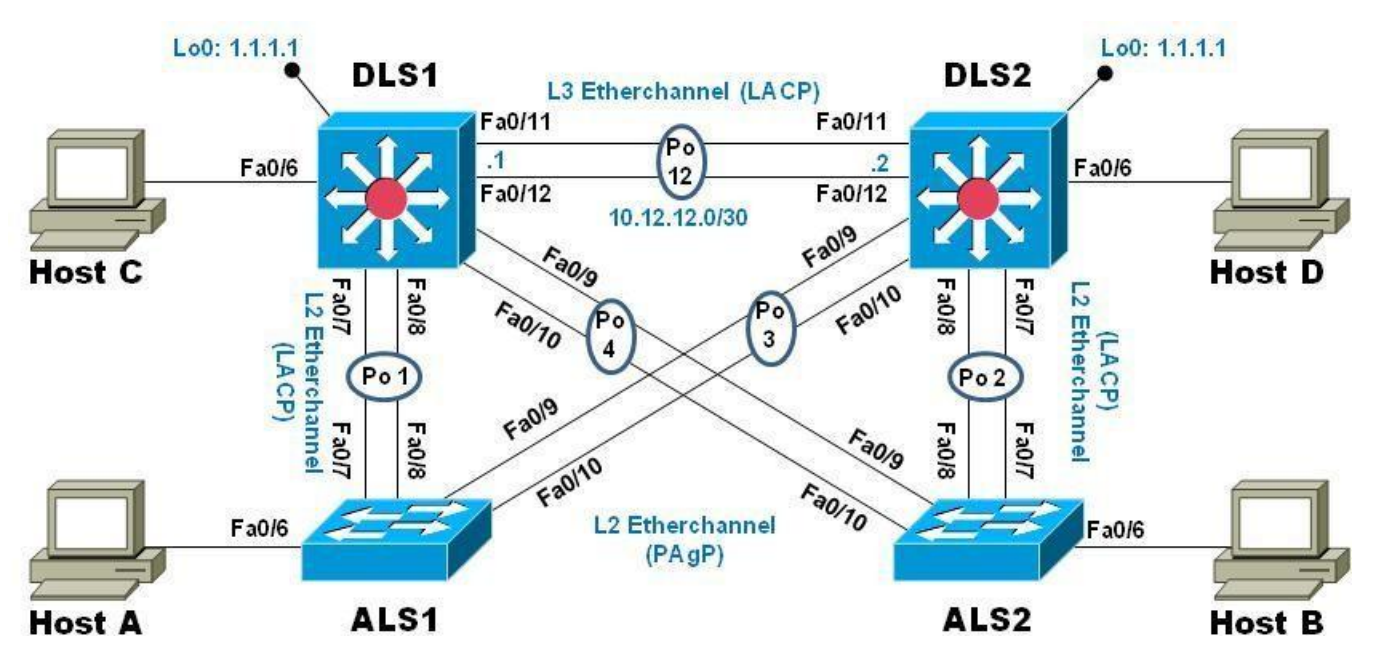

#### <span id="page-18-0"></span>PARTE 1: CONFIGURAR LA RED DE ACUERDO CON LAS ESPECIFICACIONES**.**

## <span id="page-18-1"></span>TOPOLOGÍA**:**

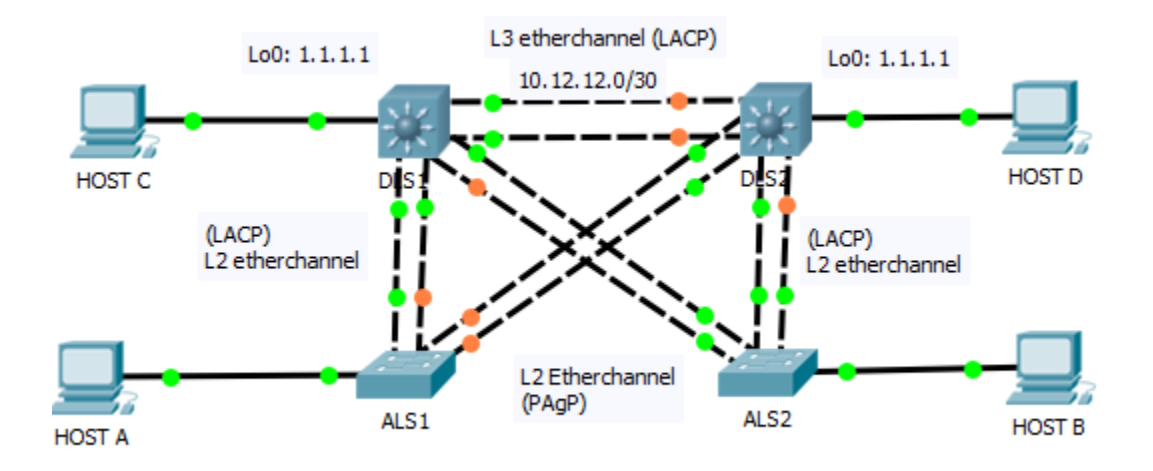

- a. Apagar todas las interfaces en cada switch.
- b. Asignar un nombre a cada switch acorde al escenario establecido.

```
Switch (config)#
Switch (config) #hostname ALS1
ALS1(config)#
Switch (config) #
Switch (config) #hostname DLS1
DLS1(config)#
Switch (config) #
Switch (config) #hostname DLS2
DLS2 (config) #
Enter configuration commands, one pe
Switch (config) #
Switch (config) #hostname ALS2
ALS2 (config) #
```
c. Configurar los puertos troncales y Port-channels tal como se muestra en el diagrama.

- 1) La conexión entre DLS1 y DLS2 será un EtherChannel capa-3 utilizando LACP. Para DLS1 se utilizará la dirección IP 10.12.12.1/30 y para DLS2 utilizará 10.12.12.2/30.
- 2) Los Port-channels en las interfaces Fa0/7 y Fa0/8 utilizarán LACP.
- 3) Los Port-channels en las interfaces F0/9 y fa0/10 utilizará PAgP.
- 4) Todos los puertos troncales serán asignados a la VLAN 800 como la VLAN nativa.
- d. Configurar DLS1, ALS1, y ALS2 para utilizar VTP versión 3
	- 1) Utilizar el nombre de dominio UNAD con la contraseña cisco123
	- 2) Configurar DLS1 como servidor principal para las VLAN.
	- 3) Configurar ALS1 y ALS2 como clientes VTP.

DLS1(config)#vtp mode server Device mode already VTP SERVER. DLS1(config)#vtp domain UNAD Changing VTP domain name from NULL to UNAD DLS1(config)#vtp password ciscol23 Setting device VLAN database password to ciscol23

ALS1(config)#vtp mode client Setting device to VTP CLIENT mode. ALS1 (config) #vtp domain UNAD Changing VTP domain name from NULL to UNAD ALS1(config)#vtp password ciscol23 Setting device VLAN database password to ciscol23

ALS2 (config) #vtp mode client Setting device to VTP CLIENT mode. ALS2 (config) #vtp domain UNAD Changing VTP domain name from NULL to UNAD ALS2 (config) #vtp password ciscol23 Setting device VLAN database password to ciscol23

e. Configurar en el servidor principal las siguientes VLAN:

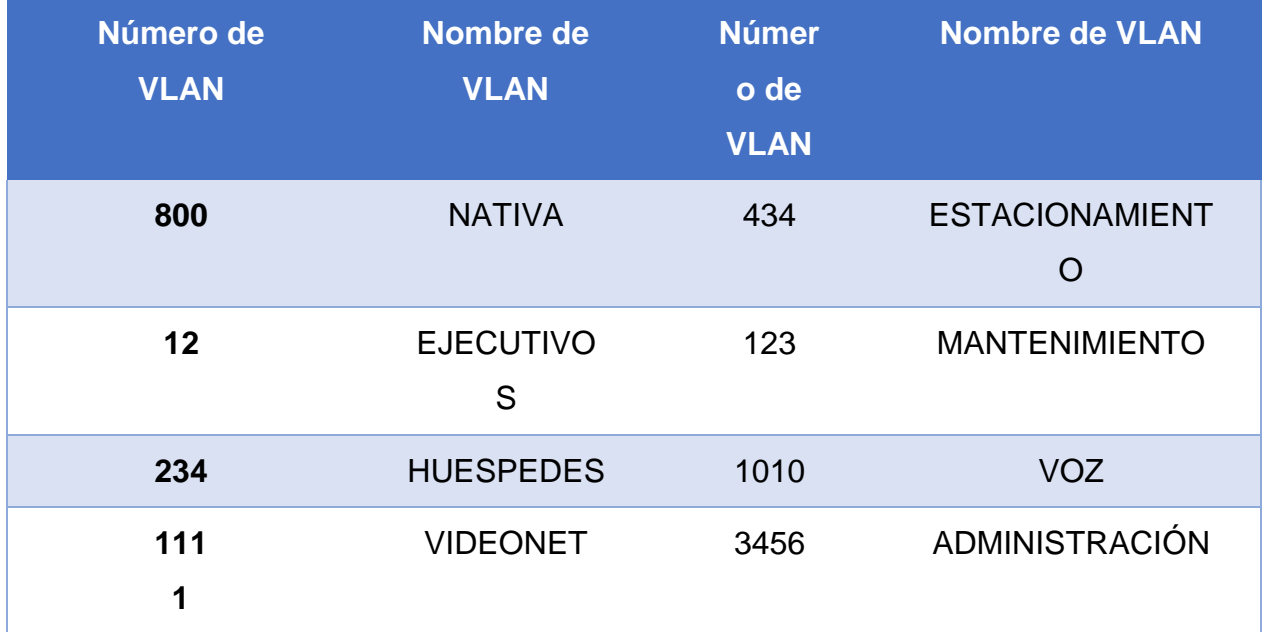

```
DLS1(config)#
DLS1(config)#vlan 800
DLS1(config-vlan)#name NATIVA
DLS1(config-vlan)#exit
DLS1(config)#vlan 12
DLS1(config-vlan)#name EJECUTIVOS
DLS1(config-vlan)#exit
DLS1(config)#vlan 234
DLS1(config-vlan)#name HUESPEDES
DLS1(config-vlan)#exit
DLS1(config)#vlan 1111
VLAN_CREATE_FAIL: Failed to create VLANs 1111 : extended VLAN(s)
not allowed in current VTP mode
DLS1(config)#vlan 434
DLS1(config-vlan)#name ESTACIONAMIENTO
DLS1(config-vlan)#exit
DLS1(config)#vlan 123
DLS1(config-vlan)#name MANTENIMIENTO
DLS1(config-vlan)#exit
DLS1(config)#vlan 1010
VLAN_CREATE_FAIL: Failed to create VLANs 1010 : extended VLAN(s)
not allowed in current VTP mode
DLS1(config)#vlan 3456
VLAN_CREATE_FAIL: Failed to create VLANs 3456 : extended VLAN(s)
not allowed in current VTP mode
```
f. En DLS1, suspender la VLAN 434.

```
DLS1(config)#vlan 434
DLS1(config-vlan)#state suspend
% Invalid input detected at '^' marker.
```
g. Configurar DLS2 en modo VTP transparente VTP utilizando VTP versión 2, y configurar en DLS2 las mismas VLAN que en DLS1.

```
DLS1(config)#vtp version 2
DLS1(config)#vtp mode transparent
Device mode already VTP TRANSPARENT.
DLS2 (config) #vlan 800
DLS2 (config-vlan) #name NATIVA
DLS2 (config-vlan) #exit
DLS2 (config) #vlan 12
DLS2 (config-vlan) #name EJECUTIVOS
DLS2 (config-vlan) #exit
DLS2 (config) #vlan 234
DLS2 (config-vlan) #name HUESPEDES
DLS2 (config-vlan) #exit
DLS2 (config) #vlan 1111
DLS2 (config-vlan) #name VIDEONET
DLS2 (config-vlan) #exit
DLS2 (config) #vlan 434
DLS2 (config-vlan) #name ESTACIONAMIENTO
DLS2 (config-vlan) #exit
DLS2 (config) #vlan 123
DLS2 (config-vlan) #name MANTENIMIENTO
DLS2 (config-vlan) #exit
DLS2 (config) #vlan 1010
DLS2 (config-vlan) #name VOZ
DLS2 (config-vlan) #exit
DLS2 (config) #vlan 3456
DLS2 (config-vlan) #name ADMINISTRACION
DLS2 (config-vlan) #exit
DLS2 (config) #
```
h. Suspender VLAN 434 en DLS2.

```
DLS1(config)#vlan 434
DLS1(config-vlan)#state suspend
% Invalid input detected at '^' marker.
```
i. En DLS2, crear VLAN 567 con el nombre de CONTABILIDAD. La VLAN de CONTABILIDAD nopodrá estar disponible en cualquier otro Switch de la red.

```
DLS2 (config) #vlan 567
DLS2 (config-vlan) #name CONTABILIDAD
DLS2 (config-vlan)#
```
j. Configurar DLS1 como Spanning tree root para las VLAN 1, 12, 434, 800, 1010,

1111 y 3456 y como raíz secundaria para las VLAN 123 y 234.

```
DLS1(config)#spanning-tree vlan 123,234 root secondary
DLS1(config)#spanning-tree vlan 1, 12, 434, 800, 1010, 1111, 3456 root primary
```
k. Configurar DLS2 como Spanning tree root para las VLAN 123 y 234 y como una raíz secundaria para las VLAN 12, 434, 800, 1010, 1111 y 3456.

```
DLS2 (config) #spanning-tree vlan 123,234 root primary
DLS2(config)#spanning-tree vlan 12,434,800,1010,1111,3456 root secondary
```
- l. Configurar todos los puertos como troncales de tal forma que solamente las VLAN que se han creado se les permitirá circular a través de éstos puertos.
- m. Configurar las siguientes interfaces como puertos de acceso, asignados a las VLAN de la siguiente manera:

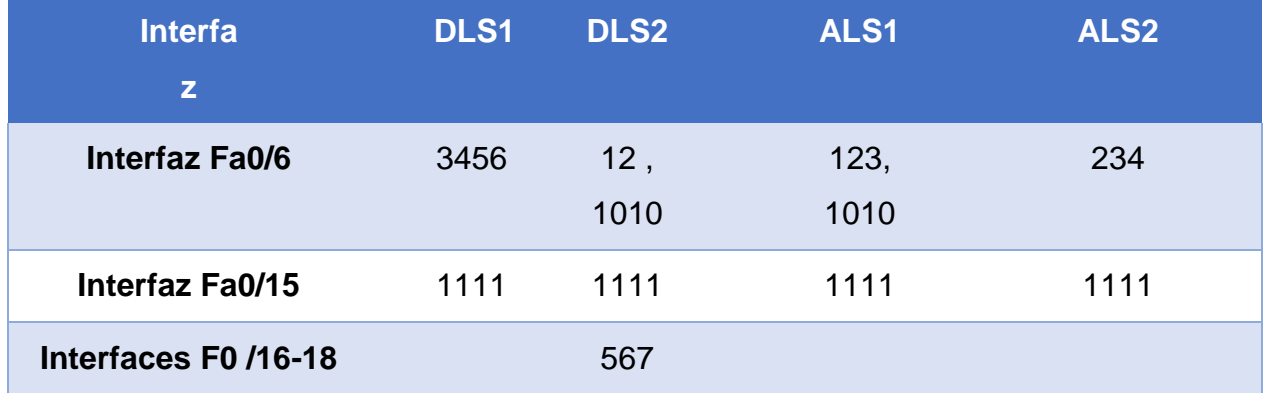

```
DLS1(config)#interface fa0/6
DLS1(config-if)#switchport mode trunk
Command rejected: An interface whose trunk encapsulation is
"Auto" can not be configured to "trunk" mode.
DLS1(config-if)#switch trunk native vlan 3456
DLS1(config-if)#exit
DLS1(config)#interface f0/15
DLS1(config-if)#switchport mode trunk
Command rejected: An interface whose trunk encapsulation is
"Auto" can not be configured to "trunk" mode.
DLS1(config-if)#switch trunk native vlan 1111
DLS1(config-if)#exit
```
#### Mind Wide Open"

# $\frac{1}{2}$ **CISCO**. Cisco Networking Academy<sup>®</sup>

```
DLS2 (config) #interface fa0/6
DLS2 (config-if) #switchport mode trunk
Command rejected: An interface whose trunk encapsulation is "Auto" can not
be configured to "trunk" mode.
DLS2(config-if)#switch trunk native vlan 12,1010
% Invalid input detected at '^' marker.
DLS2 (config-if) #switch trunk native vlan 12
DLS2 (config-if)#switch trunk native vlan 1010
DLS2 (config-if) #exit
DLS2 (config)#interface fa0/15
DLS2(config-if)#switchport mode trunk
Command rejected: An interface whose trunk encapsulation is "Auto" can not
be configured to "trunk" mode.
DLS2(config-if)#switch trunk native vlan 1111
DLS2 (config-if) #exit
DLS2 (config)#interface range fa0/16-18
DLS2(config-if-range)#switchport mode trunk
Command rejected: An interface whose trunk encapsulation is "Auto" can not
be configured to "trunk" mode.
Command rejected: An interface whose trunk encapsulation is "Auto" can not
be configured to "trunk" mode.
Command rejected: An interface whose trunk encapsulation is "Auto" can not
be configured to "trunk" mode.
DLS2(config-if-range)#switch trunk native vlan 567
DLS2(config-if-range)#exit
DLS2 (config)#
ALS2 (config) #interface f0/6
ALS2 (config-if) #switchport mode trunk
```
ALS2 (config-if) # %LINEPROTO-5-UPDOWN: Line protocol on Interface FastEthernet0/6, changed state to down

```
$LINEPROTO-5-UPDOWN: Line protocol on Interface FastEthernet0/6,
changed state to up
```

```
ALS2 (config-if) #switch trunk native vlan 234
ALS2 (config-if) #exit
ALS2 (config) #interface fa0/15
ALS2 (config-if) #switchport mode trunk
ALS2 (config-if) #switch trunk native vlan 1111
ALS2 (config-if) #exit
```

```
ALS1(config)#interface fa0/6
ALS1(config-if)#switchport mode trunk
ALS1(config-if)#
%LINEPROTO-5-UPDOWN: Line protocol on Interface FastEthernet0/6,
changed state to down
%LINEPROTO-5-UPDOWN: Line protocol on Interface FastEthernet0/6,
changed state to up
ALS1(config-if)#switch trunk native vlan 123
ALS1(config-if)#switch trunk native vlan 1010
ALS1(config-if)#exit
ALS1(config)#interface fa0/15
ALS1(config-if)#switchport mode trunk
ALS1(config-if)#switch trunk native vlan 1111
ALS1(config-if)#
```
- n. Todas las interfaces que no sean utilizadas o asignadas a alguna VLAN deberán ser apagadas.
- o. Configurar SVI en DLS1 y DLS2 como soporte de todas las VLAN y de enrutamiento entre las VLAN. Utilice la siguiente tabla para las asignaciones de subred:

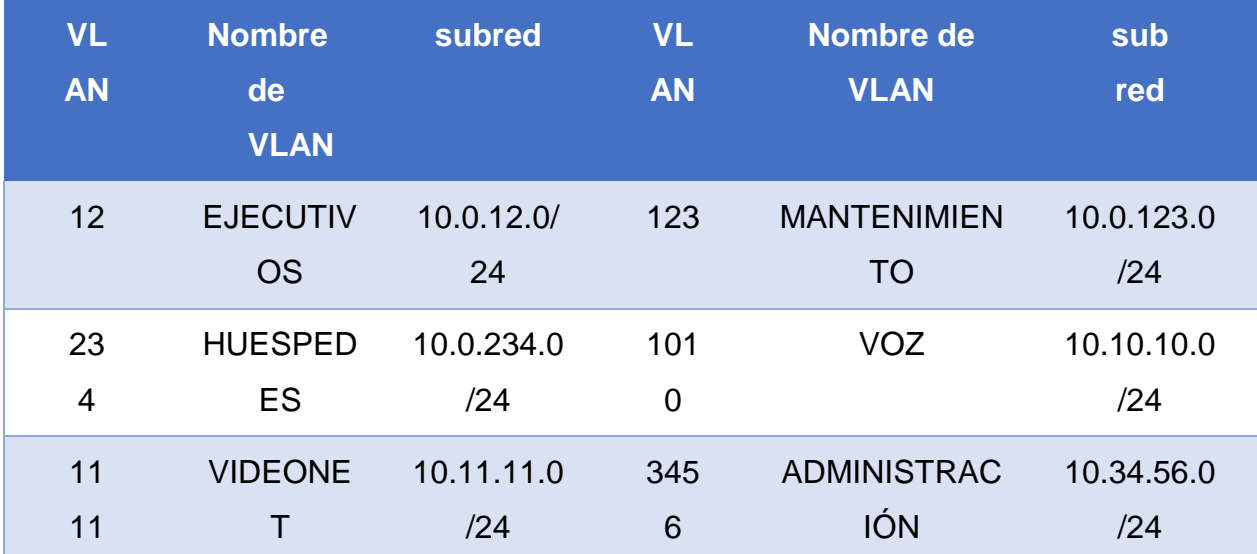

- DLS1 siempre utilizará la dirección .252 y DLS2 siempre utilizará la dirección .253 para las direcciones IPv4.
- La VLAN 567 en DLS2 no podrá ser soportada para enrutamiento.
- p. Configurar una interfaz Loopback 0 en DLS1 y DLS2. Esta interfaz será configurada con la dirección IP 1.1.1.1/32 en ambos Switch.

```
DLS1(config)#interface lo0
DLS1(config-if)#
%LINK-5-CHANGED: Interface Loopback0, changed state to up
$LINEPROTO-5-UPDOWN: Line protocol on Interface Loopback0,
changed state to up
DLS1(config-if)#ip address 1.1.1.1 255.255.255.255
DLS2 (config) #interface lo0
DLS2 (config-if)#
%LINK-5-CHANGED: Interface Loopback0, changed state to up
%LINEPROTO-5-UPDOWN: Line protocol on Interface Loopback0,
changed state to up
DLS2(config-if)#ip address 1.1.1.1 255.255.255.255
DLS2(config-if)#exit
```
- q. Configurar HSRP con interfaz tracking para las VLAN 12, 123, 234, 1010, y 1111
	- 1) Utilizar HSRP versión 2
	- 2) Crear dos grupos HSRP, alineando VLAN 12, 1010, 1111, y 3456 para el primer grupo y las VLAN 123 y 234 para el segundo grupo.
	- 3) DLS1 será el Switch principal de las VLAN 12, 1010, 1111, y 3456 y DLS2 será el Switch principal para las VLAN 123 y 234.
	- 4) Utilizar la dirección virtual .254 como la dirección de Standby de todas las VLAN
- r. Configurar DLS1 como un servidor DHCP para las VLAN 12, 123 y 234
	- 1) Excluir las direcciones desde .251 hasta .254 en cada subred
- 2) Establecer el servidor DNS a 1.1.1.1 para los tres Pool.
- 3) Establecer como default-router las direcciones virtuales HSRP para cada VLAN
- s. Obtener direcciones IPv4 en los host A, B, y D a través de la configuración por DHCP que fue realizada.

# <span id="page-26-0"></span>CONFIGURACIÓN TOPOLOGÍA**:**

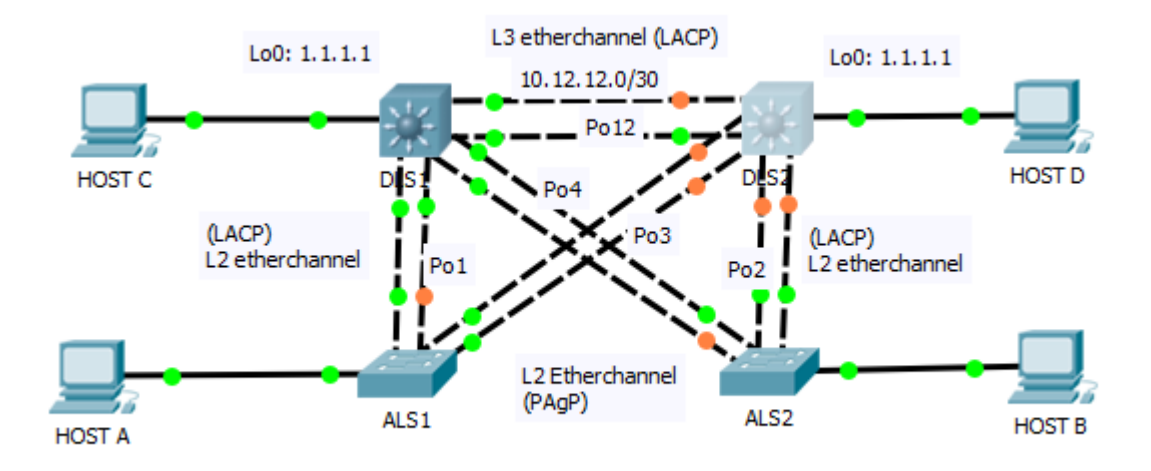

<span id="page-27-0"></span>PARTE 2:CONECTIVIDAD DE RED DE PRUEBA Y LAS OPCIONES CONFIGURADAS.

- a. Verificar la existencia de las VLAN correctas en todos los switches y la asignación de puertos troncales y de acceso
- b. Verificar que el EtherChannel entre DLS1 y ALS1 está configurado correctamente
- c. Verificar la configuración de Spanning tree entre DLS1 o DLS2 para cada VLAN.
- d. Verificar configuraciones HSRP mediante comandos Show

## **BIBLIOGRAFIA**

- <span id="page-28-0"></span> Temática: Routing Services Teare, D., Vachon B., Graziani, R. (2015). CISCO Press (Ed). Basic Network and Routing Concepts. Implementing Cisco IP Routing (ROUTE) Foundation Learning Guide CCNP ROUTE 300-101. Recuperado de [https://1drv.ms/b/s!AmIJYei-](https://1drv.ms/b/s!AmIJYei-NT1IlnMfy2rhPZHwEoWx)[NT1IlnMfy2rhPZHwEoWx](https://1drv.ms/b/s!AmIJYei-NT1IlnMfy2rhPZHwEoWx)
- Temática: Configuring the Enhanced Interior Gateway Routing Protocol (EIGRP) Teare, D., Vachon B., Graziani, R. (2015). CISCO Press (Ed). EIGRP Implementation. Implementing Cisco IP Routing (ROUTE) Foundation Learning Guide CCNP ROUTE 300-101. Recuperado de [https://1drv.ms/b/s!AmIJYei-](https://1drv.ms/b/s!AmIJYei-NT1IlnMfy2rhPZHwEoWx)[NT1IlnMfy2rhPZHwEoWx](https://1drv.ms/b/s!AmIJYei-NT1IlnMfy2rhPZHwEoWx)
- Temática: Configuring the Open Shortest Path First Protocol (OSPF) Teare, D., Vachon B., Graziani, R. (2015). CISCO Press (Ed). OSPF Implementation. Implementing Cisco IP Routing (ROUTE) Foundation Learning Guide CCNP ROUTE 300-101. Recuperado de [https://1drv.ms/b/s!AmIJYei-](https://1drv.ms/b/s!AmIJYei-NT1IlnMfy2rhPZHwEoWx)[NT1IlnMfy2rhPZHwEoWx](https://1drv.ms/b/s!AmIJYei-NT1IlnMfy2rhPZHwEoWx)
- Temática: Manipulating Routing Updates Teare, D., Vachon B., Graziani, R. (2015). CISCO Press (Ed). Manipulating Routing Updates. Implementing Cisco IP Routing (ROUTE) Foundation Learning Guide CCNP ROUTE 300-101. Recuperado de [https://1drv.ms/b/s!AmIJYei-](https://1drv.ms/b/s!AmIJYei-NT1IlnMfy2rhPZHwEoWx)[NT1IlnMfy2rhPZHwEoWx](https://1drv.ms/b/s!AmIJYei-NT1IlnMfy2rhPZHwEoWx)
- Temática: Implementing Path Control Teare, D., Vachon B., Graziani, R. (2015). CISCO Press (Ed). Path Control Implementation. Implementing Cisco IP Routing (ROUTE) Foundation Learning Guide CCNP ROUTE 300-101. Recuperado d[ehttps://1drv.ms/b/s!AmIJYei-](https://1drv.ms/b/s!AmIJYei-NT1IlnMfy2rhPZHwEoWx)[NT1IlnMfy2rhPZHwEoWx](https://1drv.ms/b/s!AmIJYei-NT1IlnMfy2rhPZHwEoWx)

 Temática: Implementing a Border Gateway Protocol (BGP) Solution for ISP **Connectivity** 

Teare, D., Vachon B., Graziani, R. (2015). CISCO Press (Ed). Implementing a Border Gateway Protocol (BGP) Solution for ISP Connectivity. Implementing Cisco IP Routing (ROUTE) Foundation Learning Guide CCNP ROUTE 300-101. Recuperado de<https://1drv.ms/b/s!AmIJYei-NT1IlnMfy2rhPZHwEoWx>

- Temática: Implementing Routing Facilities for Branch Offices and Mobile Workers Teare, D., Vachon B., Graziani, R. (2015). CISCO Press (Ed). Implementing Routing Facilities for Branch Offices and Mobile Workers. Implementing Cisco IP Routing (ROUTE) Foundation Learning Guide CCNP ROUTE 300-101. Recuperado de <https://1drv.ms/b/s!AmIJYei-NT1IlnMfy2rhPZHwEoWx>
- Temática: Implementing IPv6 in the Enterprise Network Teare, D., Vachon B., Graziani, R. (2015). CISCO Press (Ed). Implementing IPv6 in the Enterprise Network. Implementing Cisco IP Routing (ROUTE) Foundation Learning Guide CCNP ROUTE 300-101. Recuperado de <https://1drv.ms/b/s!AmIJYei-NT1IlnMfy2rhPZHwEoWx>
- Temática: Fundamentals Review Froom, R., Frahim, E. (2015). CISCO Press (Ed). Fundamentals Review. Implementing Cisco IP Switched Networks (SWITCH) Foundation Learning Guide CCNP SWITCH 300-115. Recuperado de [https://1drv.ms/b/s!AmIJYei-](https://1drv.ms/b/s!AmIJYei-NT1IlnWR0hoMxgBNv1CJ)[NT1IlnWR0hoMxgBNv1CJ](https://1drv.ms/b/s!AmIJYei-NT1IlnWR0hoMxgBNv1CJ)
- Temática: Campus Network Design Fundamentals

Froom, R., Frahim, E. (2015). CISCO Press (Ed). Campus Network Design Fundamentals. Implementing Cisco IP Switched Networks (SWITCH) Foundation Learning Guide CCNP SWITCH 300-115. Recuperado de [https://1drv.ms/b/s!AmIJYei-NT1IlnWR0hoMxgBNv1CJ](https://1drv.ms/b/s%21AmIJYei-NT1IlnWR0hoMxgBNv1CJ)

Temática: Campus Network Architecture

Froom, R., Frahim, E. (2015). CISCO Press (Ed). Campus Network Architecture. Implementing Cisco IP Switched Networks (SWITCH) Foundation Learning Guide CCNP SWITCH 300-115. Recuperado de [https://1drv.ms/b/s!AmIJYei-](https://1drv.ms/b/s%21AmIJYei-NT1IlnWR0hoMxgBNv1CJ)[NT1IlnWR0hoMxgBNv1CJ](https://1drv.ms/b/s%21AmIJYei-NT1IlnWR0hoMxgBNv1CJ)

- Temática: Spanning Tree Implementation Froom, R., Frahim, E. (2015). CISCO Press (Ed). Spanning Tree Implementation. Implementing Cisco IP Switched Networks (SWITCH) Foundation Learning Guide CCNP SWITCH 300-115. Recuperado de [https://1drv.ms/b/s!AmIJYei-](https://1drv.ms/b/s%21AmIJYei-NT1IlnWR0hoMxgBNv1CJ)[NT1IlnWR0hoMxgBNv1CJ](https://1drv.ms/b/s%21AmIJYei-NT1IlnWR0hoMxgBNv1CJ)
- Temática: InterVLAN Routing Froom, R., Frahim, E. (2015). CISCO Press (Ed). InterVLAN Routing. Implementing Cisco IP Switched Networks (SWITCH) Foundation Learning Guide CCNP SWITCH 300-115. Recuperado de [https://1drv.ms/b/s!AmIJYei-](https://1drv.ms/b/s%21AmIJYei-NT1IlnWR0hoMxgBNv1CJ)[NT1IlnWR0hoMxgBNv1CJ](https://1drv.ms/b/s%21AmIJYei-NT1IlnWR0hoMxgBNv1CJ)
- Temática: First Hop Redundancy Protocols Froom, R., Frahim, E. (2015). CISCO Press (Ed). First Hop Redundancy Protocols. Implementing Cisco IP Switched Networks (SWITCH) Foundation Learning Guide CCNP SWITCH 300-115. Recuperado de <https://1drv.ms/b/s!AmIJYei-NT1IlnWR0hoMxgBNv1CJ>
- Temática: Network Management

Froom, R., Frahim, E. (2015). CISCO Press (Ed). Network Management. Implementing Cisco IP Switched Networks (SWITCH) Foundation Learning Guide CCNP SWITCH 300-115. Recuperado de [https://1drv.ms/b/s!AmIJYei-](https://1drv.ms/b/s%21AmIJYei-NT1IlnWR0hoMxgBNv1CJ)[NT1IlnWR0hoMxgBNv1CJ](https://1drv.ms/b/s%21AmIJYei-NT1IlnWR0hoMxgBNv1CJ)

 Temática: Switching Features and Technologies Froom, R., Frahim, E. (2015). CISCO Press (Ed). Switching Features and Technologies. Implementing Cisco IP Switched Networks (SWITCH) Foundation Learning Guide CCNP SWITCH 300-115. Recuperado de [https://1drv.ms/b/s!AmIJYei-NT1IlnWR0hoMxgBNv1CJ](https://1drv.ms/b/s%21AmIJYei-NT1IlnWR0hoMxgBNv1CJ)

• Temática: High Availability

Froom, R., Frahim, E. (2015). CISCO Press (Ed). High Availability. Implementing Cisco IP Switched Networks (SWITCH) Foundation Learning Guide CCNP SWITCH 300-115. Recuperado de [https://1drv.ms/b/s!AmIJYei-](https://1drv.ms/b/s%21AmIJYei-NT1IlnWR0hoMxgBNv1CJ)[NT1IlnWR0hoMxgBNv1CJ](https://1drv.ms/b/s%21AmIJYei-NT1IlnWR0hoMxgBNv1CJ)

 Temática: Campus Network Security Froom, R., Frahim, E. (2015). CISCO Press (Ed). Campus Network Security. Implementing Cisco IP Switched Networks (SWITCH) Foundation Learning Guide CCNP SWITCH 300-115. Recuperado de [https://1drv.ms/b/s!AmIJYei-](https://1drv.ms/b/s%21AmIJYei-NT1IlnWR0hoMxgBNv1CJ)[NT1IlnWR0hoMxgBNv1CJ](https://1drv.ms/b/s%21AmIJYei-NT1IlnWR0hoMxgBNv1CJ)